## Bloom Media Club

Recording and sending large files from a mobile device

These instructions relate to Apple devices, but there are similar functions on other devices.

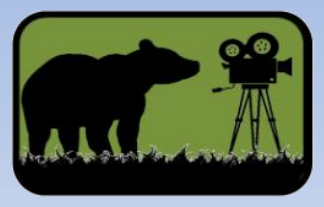

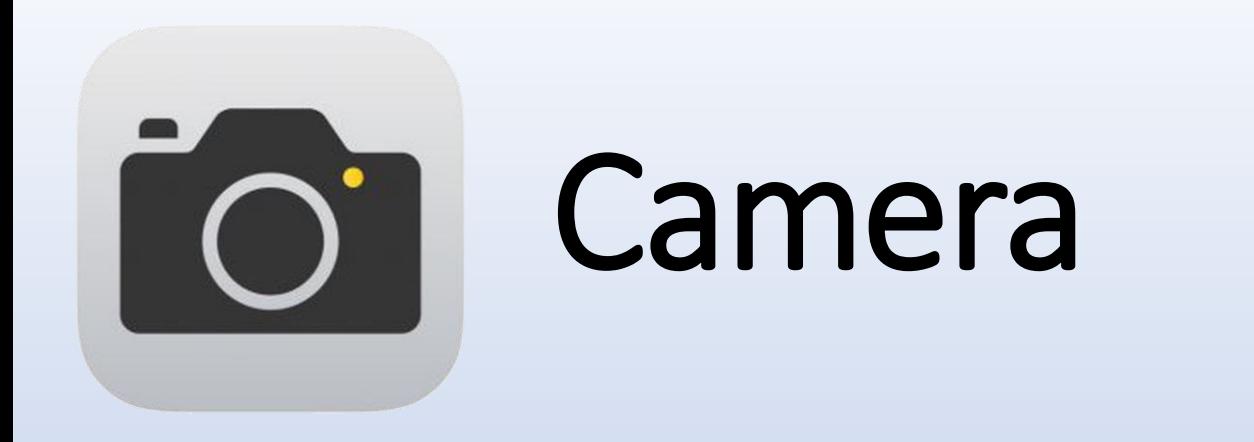

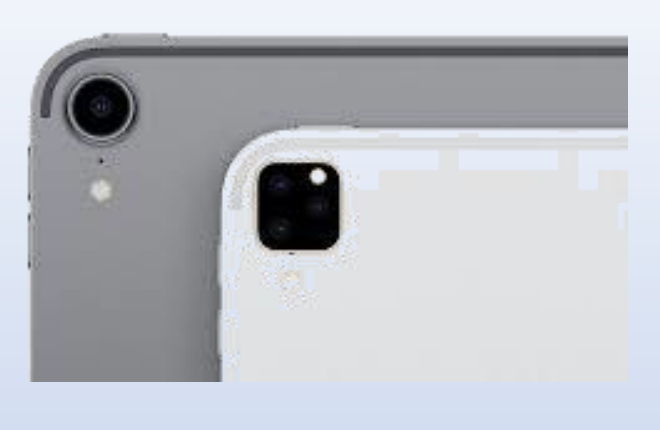

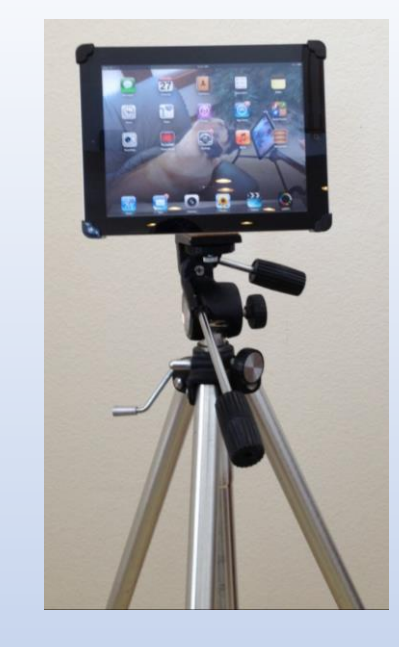

- Main camera on the back of the phone or tablet
- There is also a camera on the front of the phone or tablet
- In Media Club, we will most frequently take pictures in Landscape Mode
- Camera puts pictures in "Photos" or Photo Library"
- Tripod keeps camera still
- You can also keep the camera still by leaning the mobile device against something stable

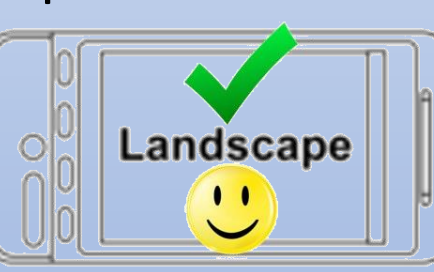

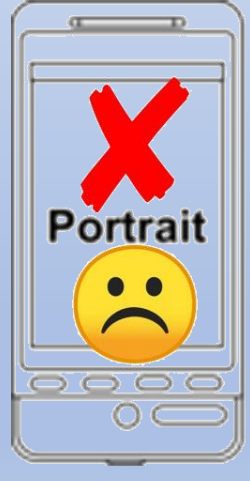

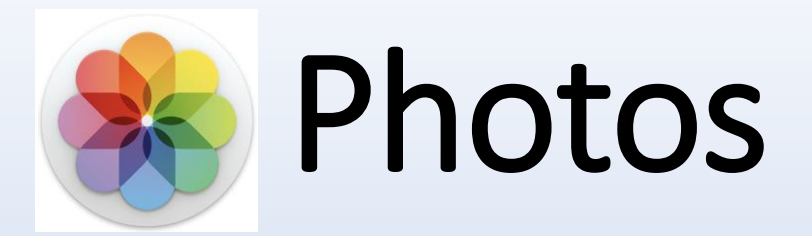

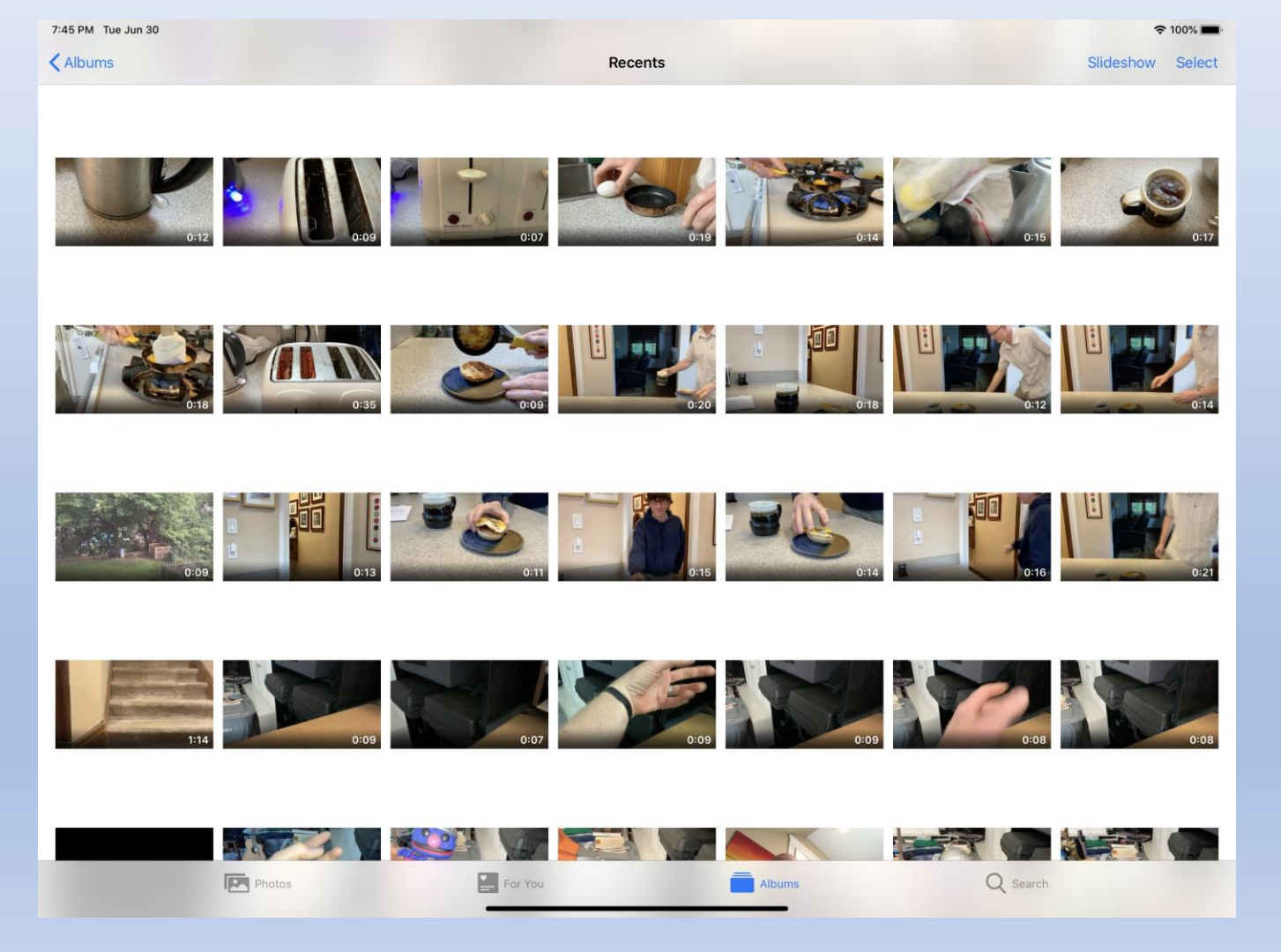

- Photos or "Photo Library" is the storage for your media
- Available to other apps
	- If you download photos , they end up here
- If someone sends you a video, you can save it here

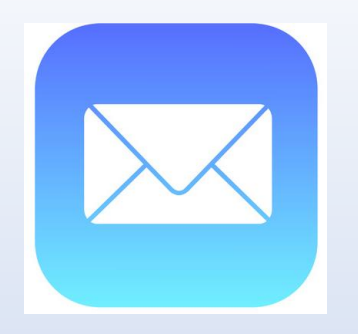

## You've got Mail

- This works if you have email enabled on the mobile device
- With a photo or video selected in the camera roll, use the "send" button that looks like a box with an arrow
- Select an email address to send the item to
- Especially with video, you may receive a message telling you the attachment is too large to send and offering an option called "Mail Drop". Select that option.
- Mail Drop is present on Apple Devices. Android Devices may have a different large file transfer system
- Mail Drop copies a picture or video to a place on the internet or "Cloud" and sends the recipient a link
- The recipient of the email gets a mail drop link that allows them to download the video
- Please send videos to bloommediaclub@gmail.com

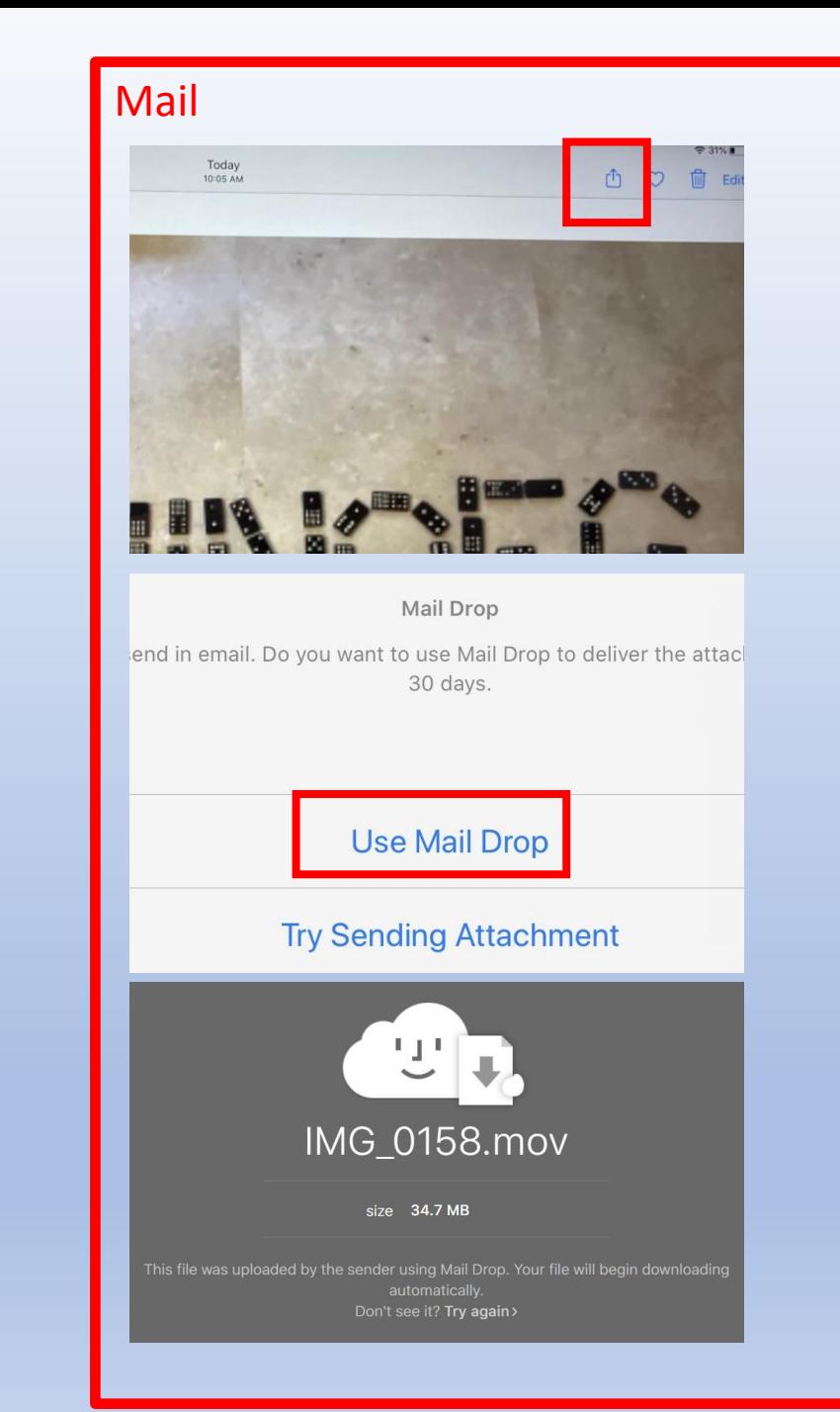

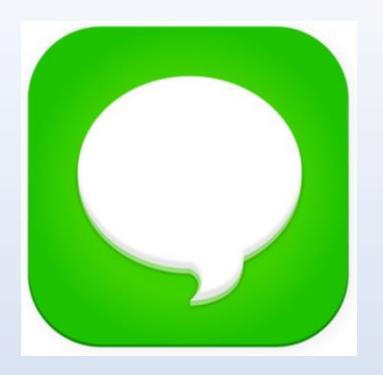

## Send via Text

- Although we usually prefer the email option, sometimes a text will work in a pinch
- With a photo or video selected in the camera roll, use the "send" button that looks like a box with an arrow, then select Message or Text
- When sending from one mobile device to another, this is often a convenient method
- The recipient can then "Save Image" to their camera roll
- Patrick Fitzgerald 502.671.9701
- Jon-Mark Sandquist 502.345.6996

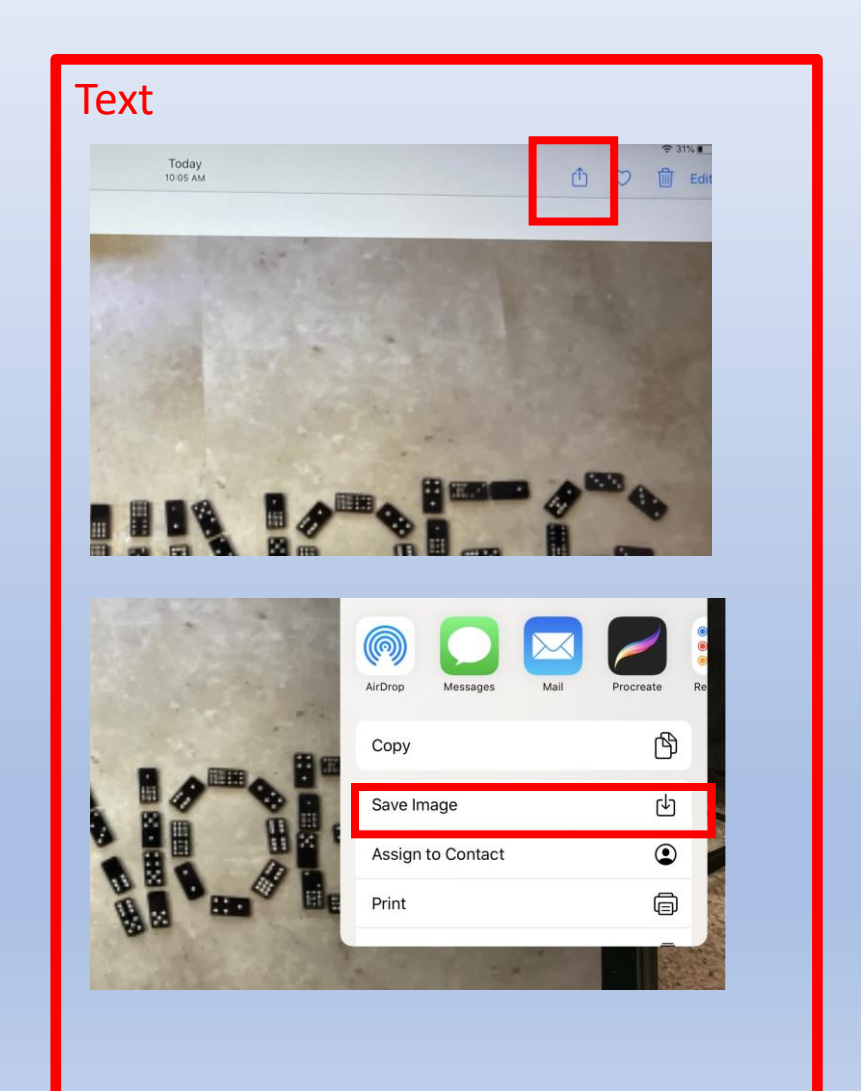